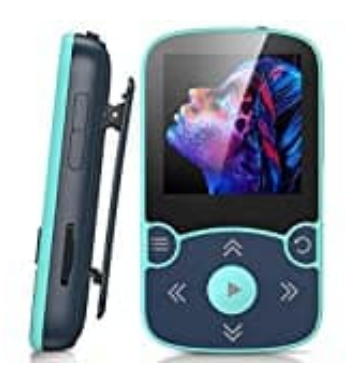

## **AGPTek A65XBL**

## **Werkseinstellung wiederherstellen-Reset**

Um die Werkseinstellungen wiederherzustellen, gehe wie folgt vor:

1. Öffne das **Menü**.

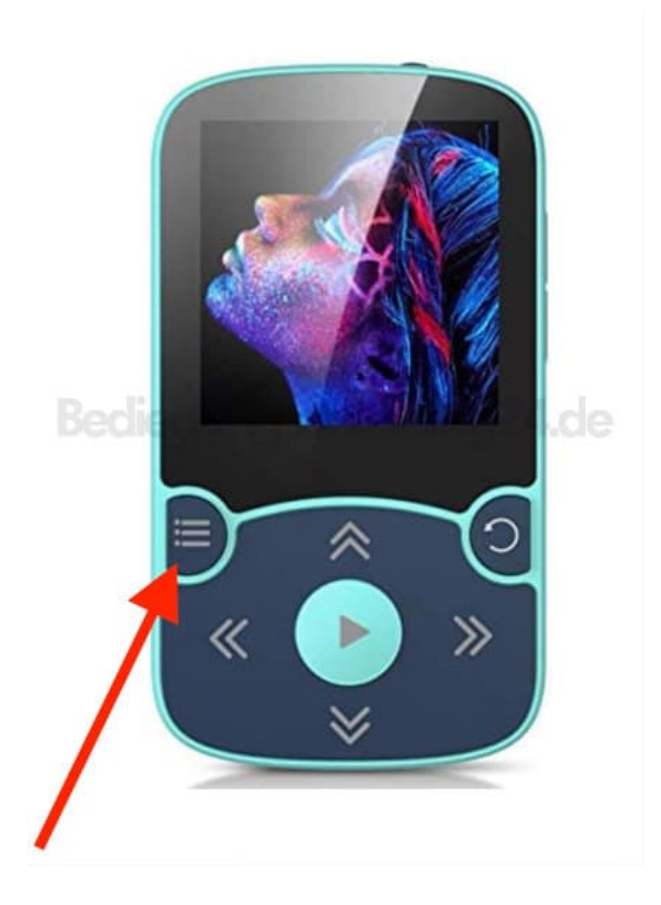

## 2. Wähle **Einstellungen**.

- 3. Scrolle ganz nach unten zum letzten Menüpunkt.
- 4. Wähle die oberste Option aus.
- 5. Bestätige die Auswahl mit "Ja", um die Werkseinstellungen wiederherzustellen.

[Diese PDF Anleitung wurde bereitgestellt von Bedienungsanleitung24.de](https://www.bedienungsanleitung24.de) Keine Haftung für bereitgestellte Inhalte. Die Richtigkeit der Inhalte wird nicht gewährleistet.